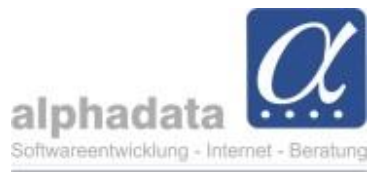

## **Modul Kontakt: Selektion um weitere Anschriften erweitern**

Im Modul Kontakte können Sie eine Selektion um alle Anschriften der Personen erweitern, die sich der Selektion befindlichen:

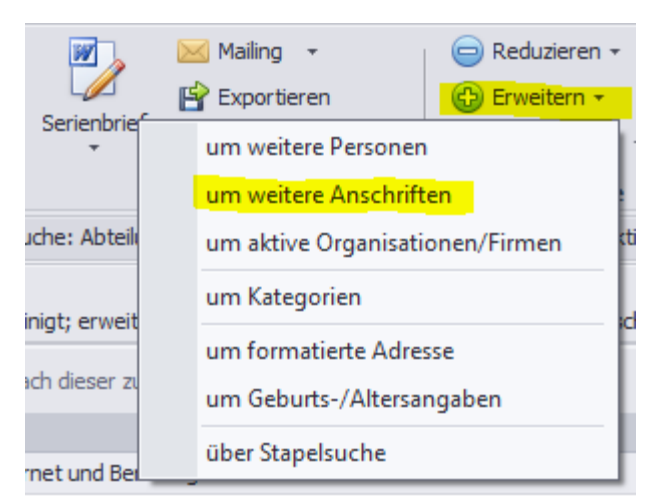

## Es erscheint das Dialogfenster *Anschriften hinzufügen:*

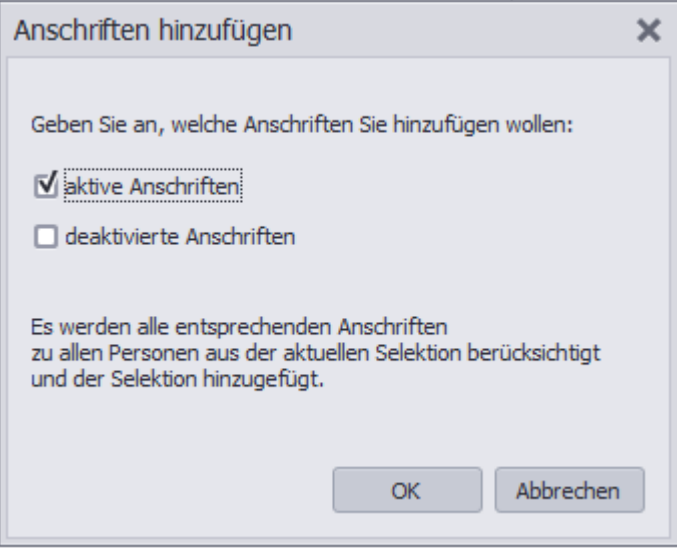